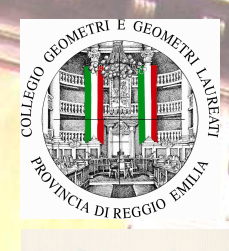

**Associazione dei Geometri**  della Provincia di Reggio Emilia

**il Collegio Geometri e Geometri Laureati della Provincia di Reggio Emilia** 

**e** 

**l'Associazione dei Geometri della Provincia di Reggio Emilia**  Via A. Pansa 35 - 42124 Reggio Emilia tel. 0522.515242 – fax 0522.513956 **www.collegiogeometri.re.it www.geoemtrire.it** 

e-mail: segreteria@collegiogeometri.re.it

con il patrocinio della CAMERA DI CONCHI JAZIONE - REDITTA (I VISITI INCO ODE CVISO CRITTATI CSIOI EXPERTITUTO DI MEDIAZIONE Organismo interprofessionale tecnico della provincia di Reggio Emilia

E GEOMETRI LAUREATI DELLA PROVINCIA DI REGGIO EMILIA - ENTE DI DIRITTO PUBBLICI .<br>10.35 - 42124 Reggio Fimilia - Tel. 052

propongono incontro sul tema

**Valutazioni immobiliari in periodo di recessione e crisi globale** 

**Richiamo ai principi generali dell'estimo; ambito e riferimenti di settore; i metodi di valutazione: incrocio valori, giudizio e sintesi di risultato; applicazioni concrete nelle consulenza, nelle procedure forzate, nei conferimenti; approfondimenti sui quesiti inviati prima e durante l'incontro.** 

**a Reggio Emilia il 21 marzo 2013**  sala riunioni del collegio

**ore 16,45** Registrazione dei partecipanti

**ore 17,00** introduzione geom. Francesco Spallanzani

**ore 17,15** relazione geom. Pietro Barigazzi

**ore 18,30** Approfondimenti e quesiti curati dalla Commissione studio del Collegio

**ore 20.00** Fine lavori

**L'ISCRIZIONE obbligatoria con partecipazione gratuita e' riservata ai soli iscritti al Collegio, fino ad esaurimento posti, e dara' diritto a n 3 CFP.** 

**L'iscrizione avviene automaticamente anche dal sito www.geometrire.it .** 

**Dopo l'apertura del sito dell'Associazione dei Geometri della Provincia di Reggio Emilia, accedi all'AREA RISERVATA sulla destra del sito, inserendo e-mail registrata presso il Collegio e la relativa password.** 

**Per la sola prima volta, se non sei ancora registrato, clicca registrati ed invia la richiesta; verrà generata in automatico una password e spedita alla tua e-mail, che ti consigliamo di memorizzare per poter accedere alle notizie riservate e ai prossimi seminari e corsi.** 

**Nella sezione centrale dell'area riservata troverai gli eventi in calendario clicca quindi sull'evento ed inserisci il nome e cognome del partecipante quindi invia: riceverai in automatico la conferma che, all'apertura del messaggio scalerà il posto automaticamente dalle disponibilità di capienza della sala.**